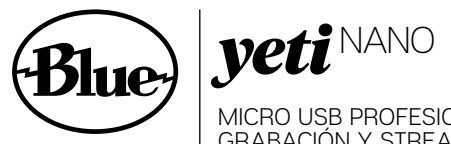

MICRO USB PROFESIONAL PARA GRABACIÓN Y STREAMING

«QUICK START GUIDE»

Enhorabuena por su compra de Yeti Nano, un micrófono USB de calidad superior diseñado para podcasting con calidad de radiodifusión, YouTube, retransmisión de partidas, Skype/VoIP y trabajos de sobregrabación de voz. Yeti Nano presenta la legendaria calidad de sonido de Blue, y su diseño compacto y acabado superior queda fenomenal tanto en la cámara como en la mesa de trabajo. Con su característica Plug-and-play en PC/Mac, Yeti Nano le permite comenzar a transmitir al instante. Con una salida de auriculares sin latencia y controles para volumen de auriculares, muteo del micro y selección de patrón, Yeti Nano le ofrece el sonido de difusión a 24-bit para sus grabaciones y retransmisiones.

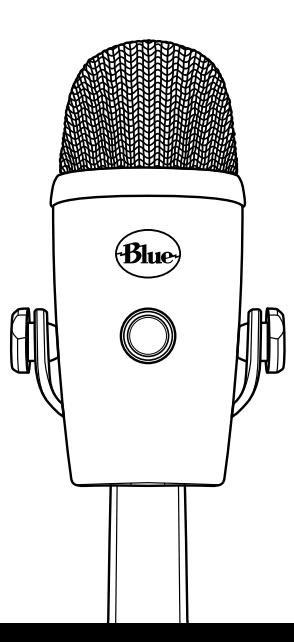

# ARRANCANDO CON YETI

Después de desempaquetar su Yeti Nano, gire el micrófono 180 grados para que el logo de Blue y el control de volumen de los auriculares queden enfrente de usted. Ajuste el micrófono al ángulo que desee, luego apriete los tornillos o clavijas de ajuste a la izquierda y derecha de la base. Conecte el Yeti Nano a su ordenador con el cable USB suministrado—el botón de volumen de los auriculares se iluminará, indicando que la alimentación le está llegando al micro.

Yeti Nano es un micrófono de captación lateral, lo que significa que debe hablar, cantar y tocar al frente (no a la parte superior) del micrófono encarado al logo de Blue. Ahora ya puede comenzar a grabar y a realizar difusiones en continuo con una asombrosa calidad de audio.

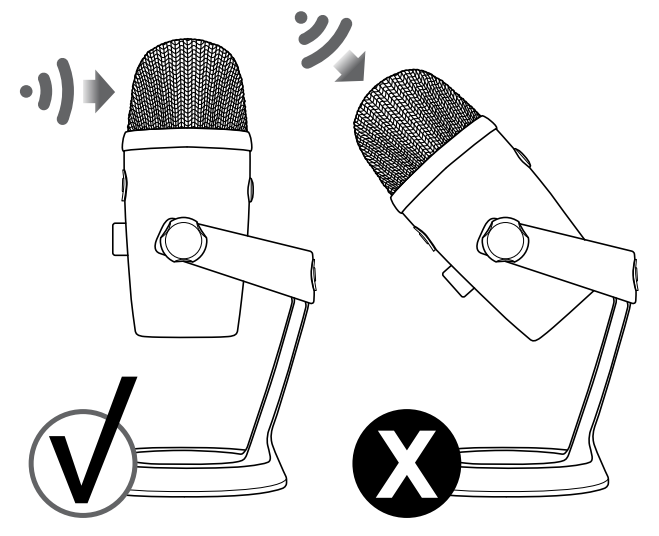

## UTILIZACIÓN DE YETI NANO CON PC (WINDOWS 7, 8.1 ó 10)

- 1. Conéctelo a su PC utilizando el cable USB suministrado.
- 2. Desde el menú Inicio, seleccione Panel de control.
- 3. Desde el Panel de control, seleccione el icono Sonido.
- 4. Haga clic sobre la pestaña Grabación y seleccione Yeti Nano.
- 5. Haga clic sobre la pestaña Reproducción y seleccione Yeti Nano.

## UTILIZACIÓN DE YETI CON MAC (10.10 ó superior)

- 1. Conéctelo a su Mac utilizando el cable USB suministrado.
- 2. Abra las Preferencias del sistema y seleccione el icono Sonido.
- 3. Haga clic sobre la pestaña Entrada y seleccione Yeti Nano.
- 4. Haga clic sobre la pestaña Salida y seleccione Yeti Nano.
- 5. Desde esta pantalla, ajuste el volumen de Salida al 100%.

# CONFIGURACIÓN DEL SOFTWARE

Sea cual sea su software favorito—Audacity, GarageBand, iMovie, Ableton, Skype o el que sea—Yeti Nano le proporcionará unos resultados sorprendentes. Solo tiene que conectar el micro a su Mac o PC, seleccionar Yeti Nano como su entrada de grabación en el software de su selección y comenzar a grabar—no es necesario ningún driver. Así de sencillo.

Para las retransmisiones de partidas, Yeti Nano es compatible con los programas de software de streaming en directo más populares incluyendo Discord, Open Broadcaster Software (OBS), Xplit, Gameshow y más.

*Por favor visite bluedesigns.com para más detalles.*

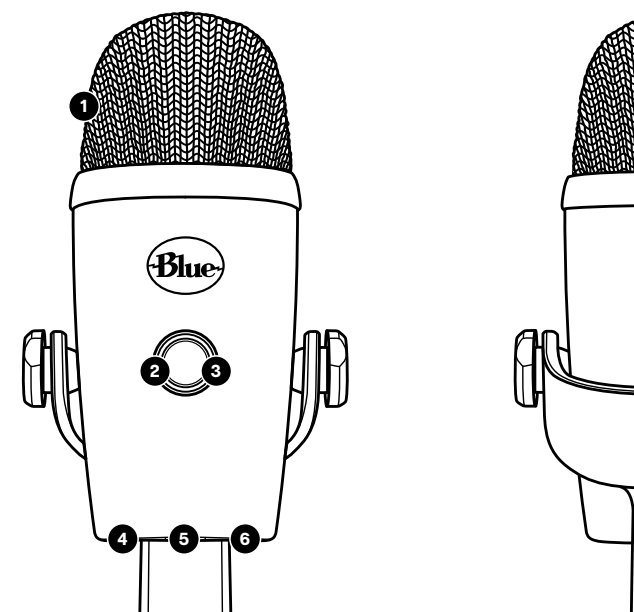

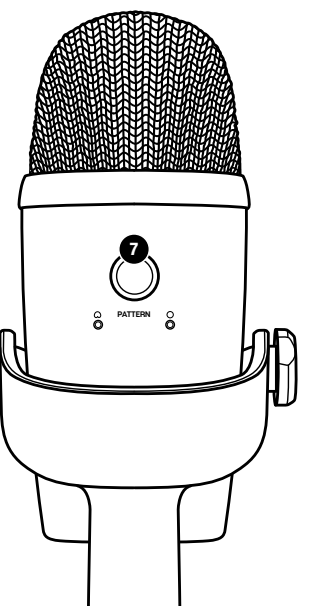

# COMENZADO A CONOCER A SU YETI NANO

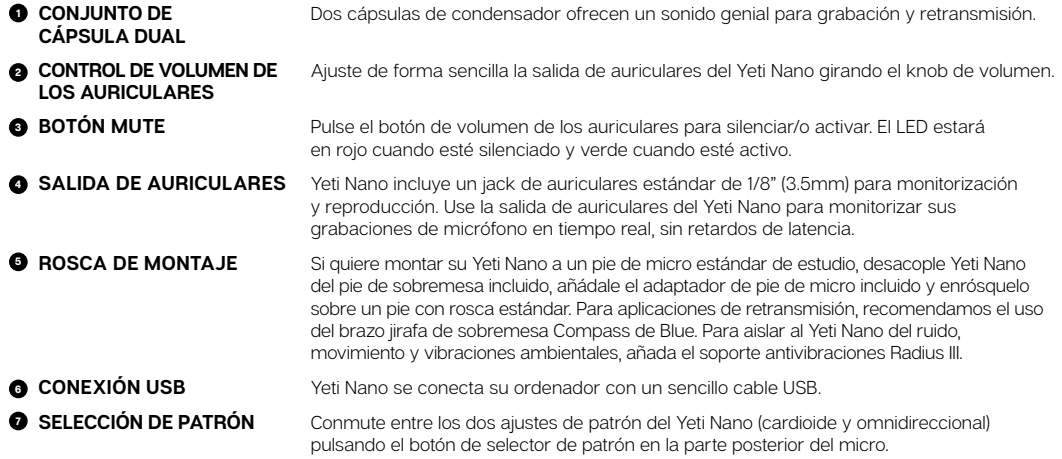

# PATRONES POLARES INTERCAMBIABLES

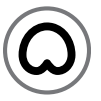

## CARDIOIDE

Perfecto para podcasts, retransmisión de juegos, interpretaciones cantadas, voice-overs e instrumentos. El modo cardioide graba fuentes de sonido que están directamente enfrente del micrófono, proporcionando un sonido rico y con cuerpo.

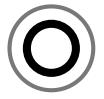

## OMNIDIRECCIONAL \*\*\*\*\*\*

Captura el sonido en igual forma alrededor del micro. Se usa mejor en situaciones en las que quiere capturar el ambiente de "estar allí presente"—como al grabar la actuación en vivo de un grupo, un podcast con múltiples invitados o una conferencia telefónica.

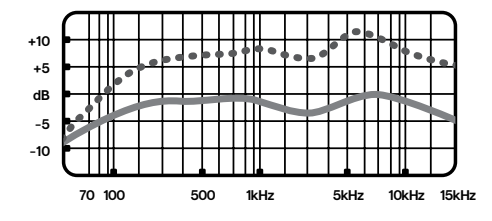

# PATRÓN POLAR DE RESPUESTA DE FRECUENCIA

Estas tablas son un punto de partida para visualizar el sonido suministrado. La forma en que el micrófono reacciona a una aplicación en particular será distinta dependiendo de la fuente de sonido, orientación y distancia a la fuente de sonido, acústica de la sala y otros factores. Para obtener más consejos sobre la colocación de micros y técnicas de grabación, visite *bluedesigns.com*.

## YETI NANO SPECIFICATIONS REQUISITOS DEL SISTEMA

#### **• MICRÓFONO**

**Consumo de corriente :** 5V 50.5mA (máximo)

**Frecuencias de muestreo :** 48kHz

**Tasa de bits :** 24bit

**Cápsulas :** 2 cápsulas de condensador de 14mm con patente Blue

**Patrones polares :** Cardioide, Omnidireccional **Respuesta en frecuencia :** 20Hz - 20kHz **Sensibilidad :** -37dB (1kHz, 1Pa, 0dB=1Va/Pa) **Max SPL :** 110dB

### **AMPLIFICADOR DE AURICULARES**

**Impedancia :** >13 omnios **Potencia de salida (RMS) :** 58mWrms por canal  $(R \mid$  oad = 16 ohms)

**THD : <0.1% Respuesta en frecuencia :** 20Hz – 20kHz **Señal / ruido :** 100dB (A balanceado)

### **DIMENSIONES - MICRO CON PIE**

**L =** 4.29" (10,9cm) **A =** 3.78" (9.6cm) **A =** 8.31" (21.1cm) **Peso =** 1.39lbs (0.63kg)

#### WINDOWS

Windows 7, 8,1 ó 10 USB 1.1/2.0/3.0\*

**MACINTOSH** macOS (10.10 ó superior) USB 1.1/2.0/3.0\*

*\*Por favor visite bluedesigns.com para más detalles.* **uso de un hub USB.**

# GARANTÍA

Blue Microphones ofrece una garantía de su producto hardware contra defectos en materiales y mano de obra por un periodo de DOS (2) AÑOS a partir de la fecha de compra original, siempre que la compra se realizara a un distribuidor autorizado de Blue Microphones Esta garantía es nula si el equipo es modificado, se le da un mal uso, se maneja de forma inapropiada, mal configurado, sufre un desgaste excesivo o es reparado por cualquier parte no autorizada por Blue Microphones. La garantía no incluye los costes del transporte que se puedan originar a raíz de la necesidad del servicio técnico a menos que se hayan acordado previamente. Blue Microphones se reserva el derecho a realizar cambios en el diseño y mejora de sus productos sin la obligación de instalar estas mejoras en cualquiera de sus productos manufacturados previamente. Para la demanda de servicio técnico en garantía o para la obtención de una copia de la Política de garantías de Blue, incluyendo una lista completa de exclusiones y limitaciones, póngase en contacto con Blue en el 818-879-5200. De acuerdo con nuestra política de mejora continuada de nuestros productos, Baltic Latvian Universal Electronics (BLUE) se reserva el derecho de alterar las especificaciones sin aviso previo.

#### *www.bluedesigns.com*

**Para un mejor rendimiento, conecte el Yeti Nano directamente al puerto USB de su ordenador. Evite el** 

# REGISTRO DEL PRODUCTO

Por favor tómese unos segundos y registre su Yeti Nano. Sólo le llevará un minuto y le garantizamos que dormirá mejor por la noche. Y nuestra forma de darle las gracias será ofrecerle:

> SOPORTE GRATUITO DEL PRODUCTO OFERTAS DE DESCUENTOS EN NUESTRA TIENDA ONLINE\* MÁS COSAS INTERESANTES

## **POR FAVOR REGÍSTRESE EN: BLUEDESIGNS.COM**

*\*No disponible en todas las regiones—consulte la página web para más detalles.*

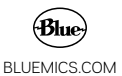

©2021 Blue Microphones. Todos los derechos reservados. Blue Logo Oval son marcas comerciales registradas de Blue Microphones, LLC. Mac, Macintosh, GarageBand y iMovie son marcas comerciales de Apple Inc., registradas en los EE.UU, y en otros países. Windows 7, Windows 8.1, Windows 10 y Skype son marcas registradas de Microsoft, Inc. YouTube is una marca comercial de Google Inc. Audacity is una marca comercial de Dominic Mazzoni. Ableton is una marca comercial de Ableton AG. Discord is una marca comercial de Discord, Inc. XSplit Broadcaster is una marca comercial de Splitmedialabs Limited. Gameshow is una marca comercial de Telestream, LLC.